## Beobank Online Les relevés électroniques

# beObank

Pour des raisons de sécurité, nous vous recommandons vivement de taper directement le nom exact du site www.beobank.be dans la barre d'adresse pour accéder à vos comptes via Beobank Online. Sauvegardez ce site dans vos favoris.

Ne communiquez jamais votre code bancaire, mot de passe par téléphone, e-mail, sms ou sur les réseaux sociaux. Beobank ne vous les demandera jamais de cette façon.

Vous trouverez plus de conseils et exemples sur www.beobank.be.

Allez sur le site web de Beobank, www.beobank.be, cliquez sur Beobank Online et connectez-vous avec vos données de connexion.

### FRAUDE / PHISHING

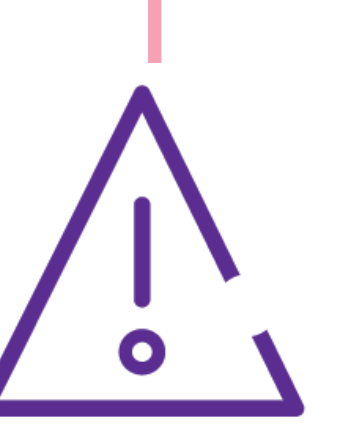

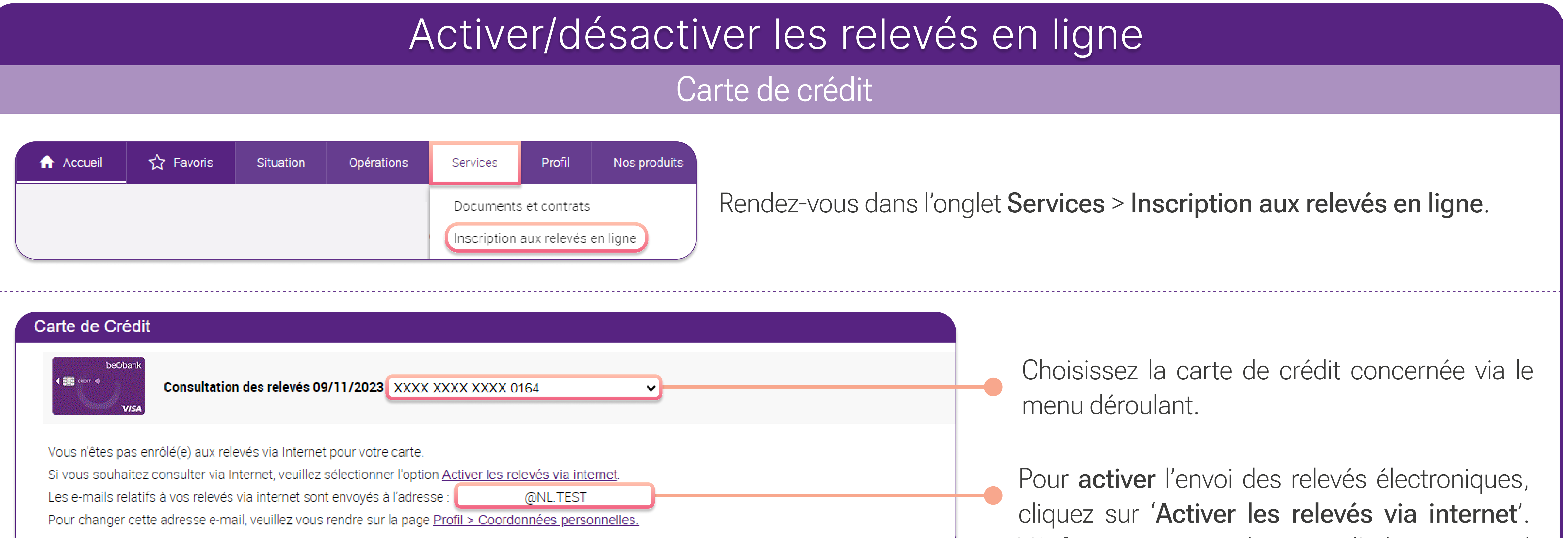

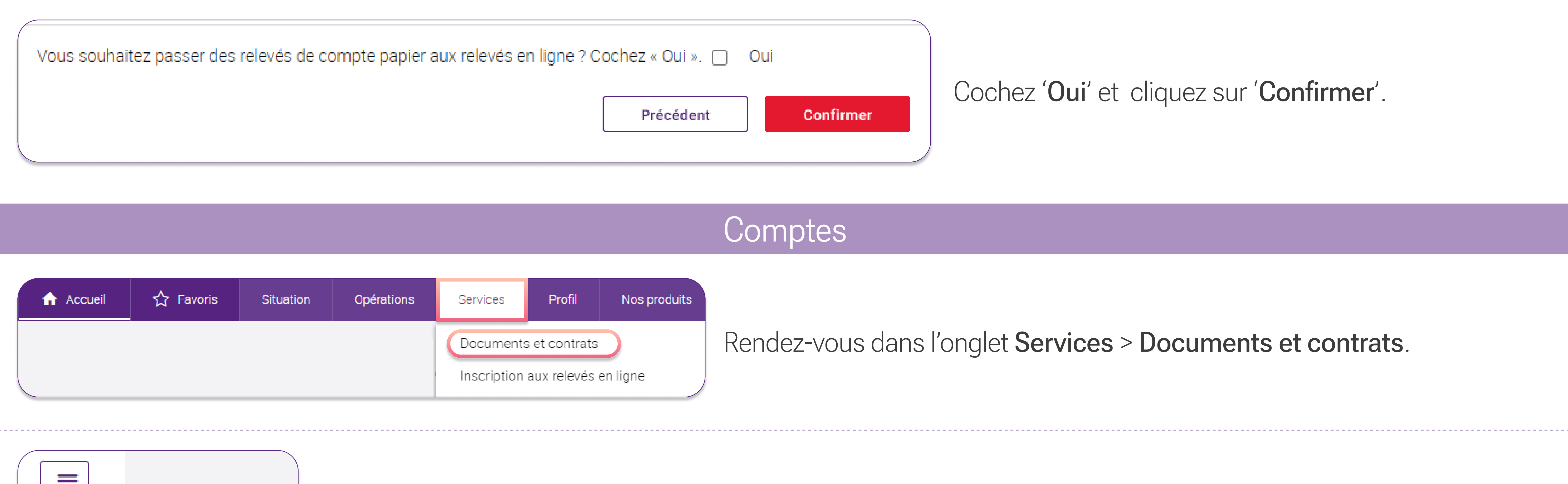

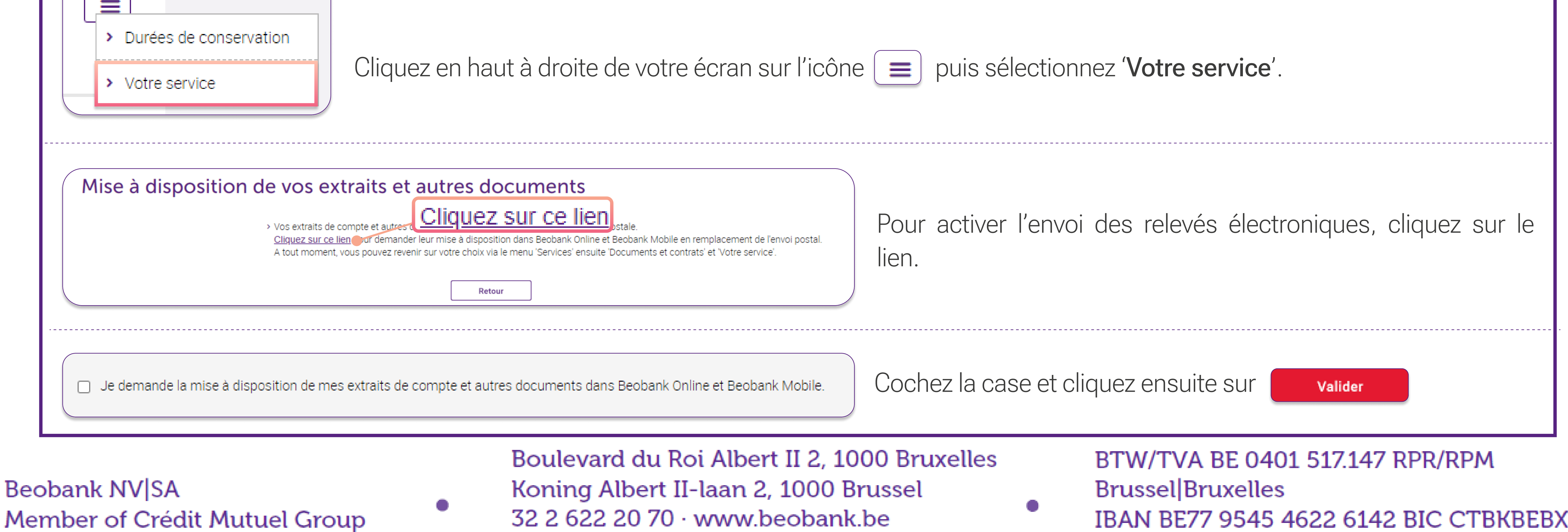

Vérifiez en premier lieu que l'adresse e-mail renseignée sous cette option est bien correcte.

Pour désactiver cette option et recevoir vos relevés par voie postale, cliquez sur 'Désactiver les relevés via internet'.

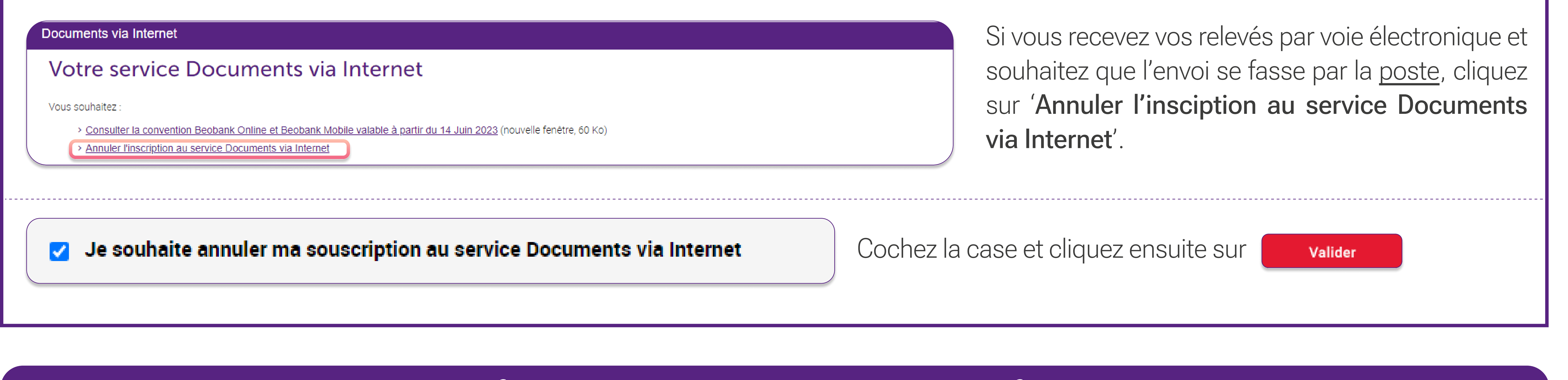

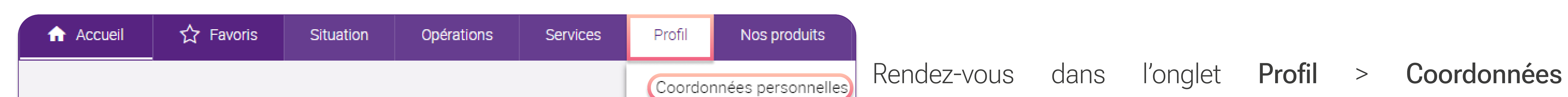

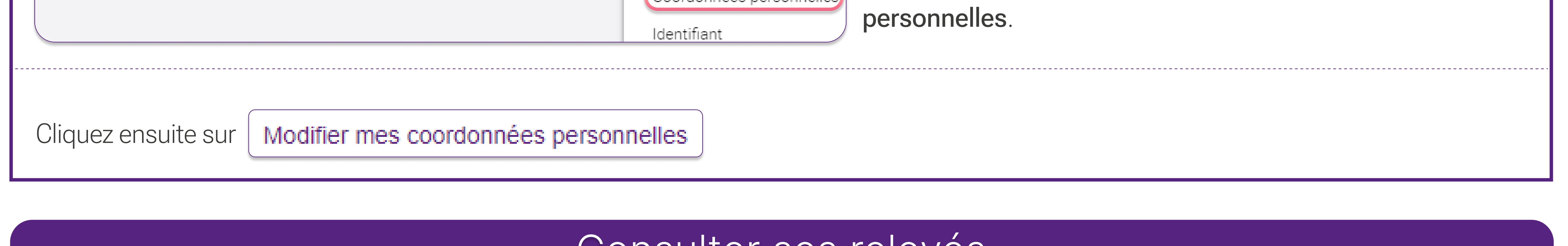

#### Modifier l'adresse e-mail de notification

#### Consulter ses relevés

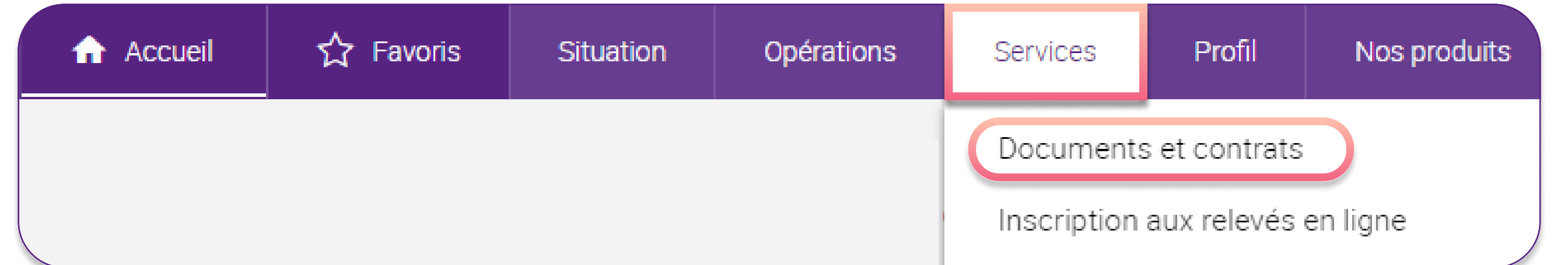

Rendez-vous dans l'onglet Services > Documents et contrats.

Par défaut, vous êtes redirigé vers l'onglet 'Documents récents' : vous retrouvez dans celui-ci les documents édités récemment.

Documents récents (8)

۰

Extraits de comptes

Autres documents

Contrats et documents signés

Nilla sun na kasance na katalasa sa masa asawit ay isala sa sa mitan

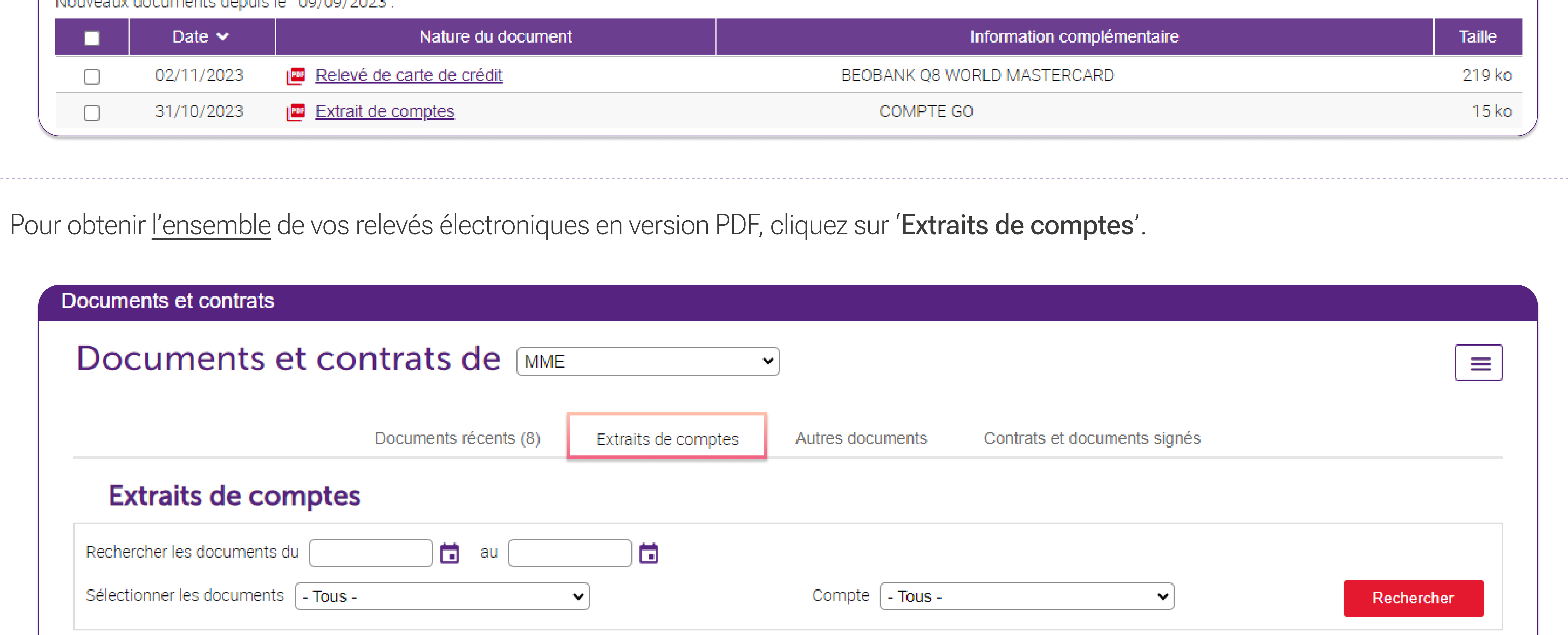

![](_page_1_Picture_118.jpeg)

Vous avez également la possibilité de faire une recherche d'un extrait de compte précis sur la base de la période, du numéro de compte et du type de document.

Il l'historique des relevés se met en place à partir du moment de l'activation et ce, pour une période de 10 ans.

I Les relevés des cartes de crédit PRO sont uniquement disponible en version papier via Atos (macarte.be)

**Beobank NV|SA** Member of Crédit Mutuel Group

Boulevard du Roi Albert II 2, 1000 Bruxelles Koning Albert II-laan 2, 1000 Brussel 32 2 622 20 70 · www.beobank.be

BTW/TVA BE 0401 517.147 RPR/RPM **Brussel|Bruxelles** IBAN BE77 9545 4622 6142 BIC CTBKBEBX